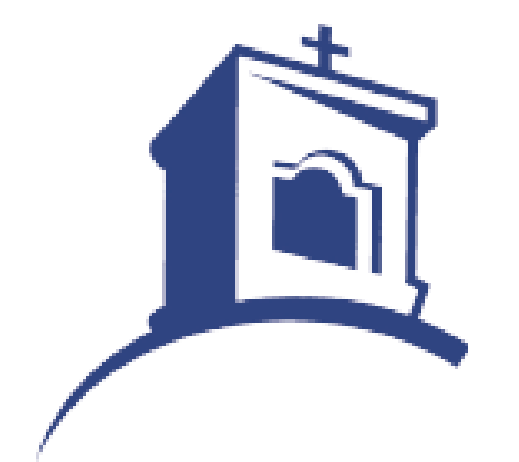

# GMC Hot Lunch

*Setting Up New Account in Boonli*

### Go To Boonli Website

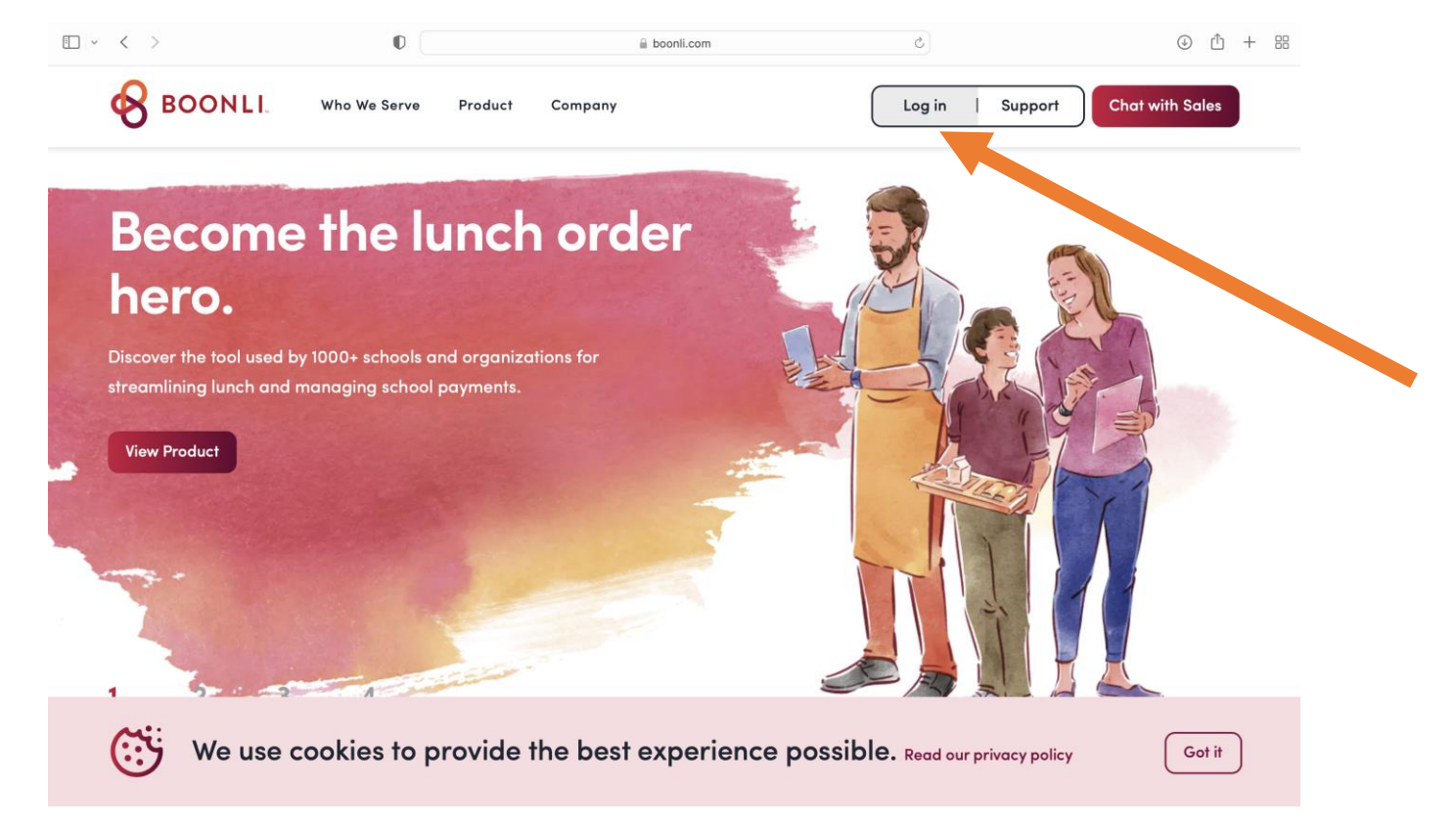

- Go to [https://secure.boonli.com](https://secure.boonli.com/)
- Click Log In

#### Click "Create an Account"

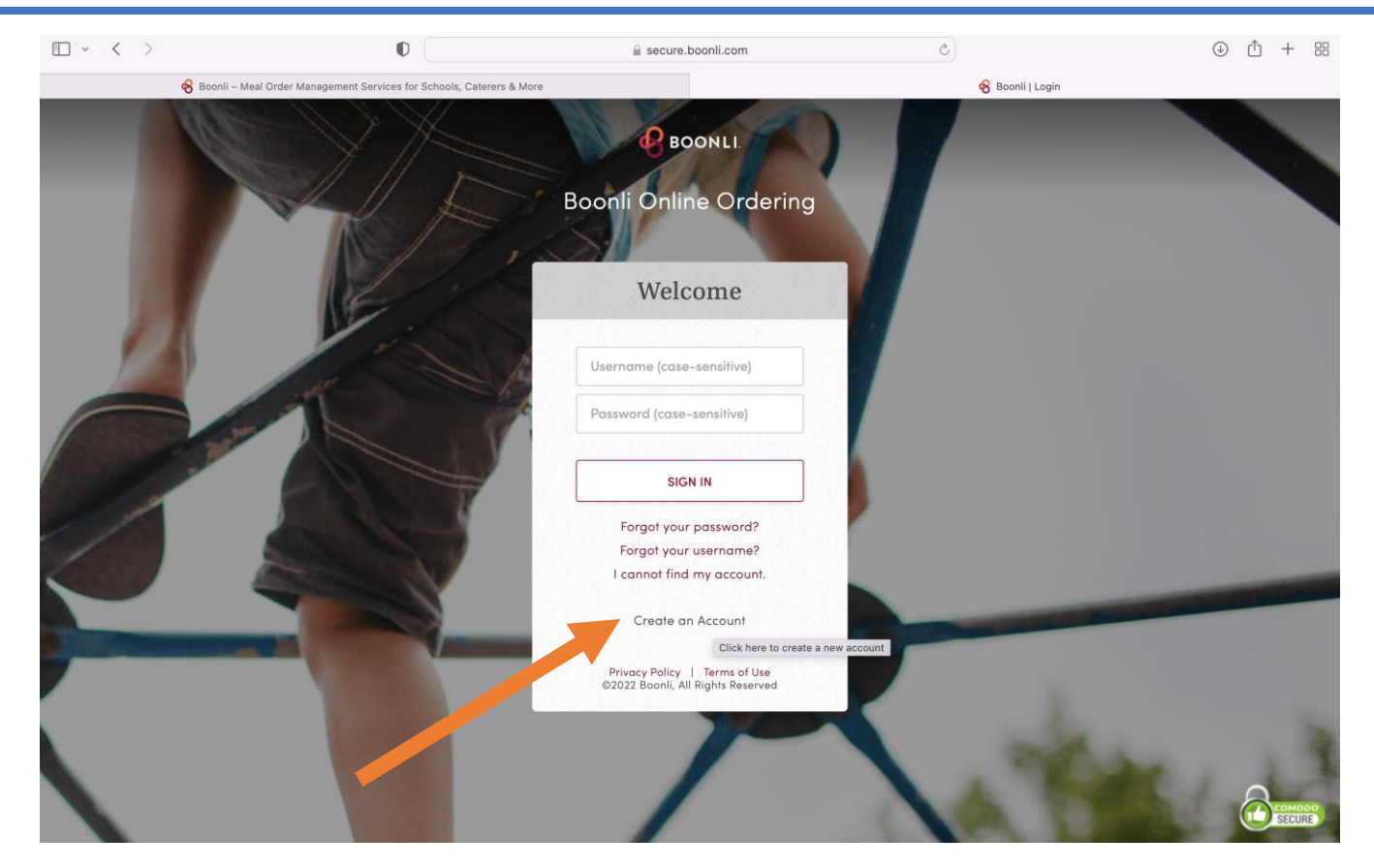

- Login Window Opens in Tab
- Click "Create an Account"

#### Confirm First Time User

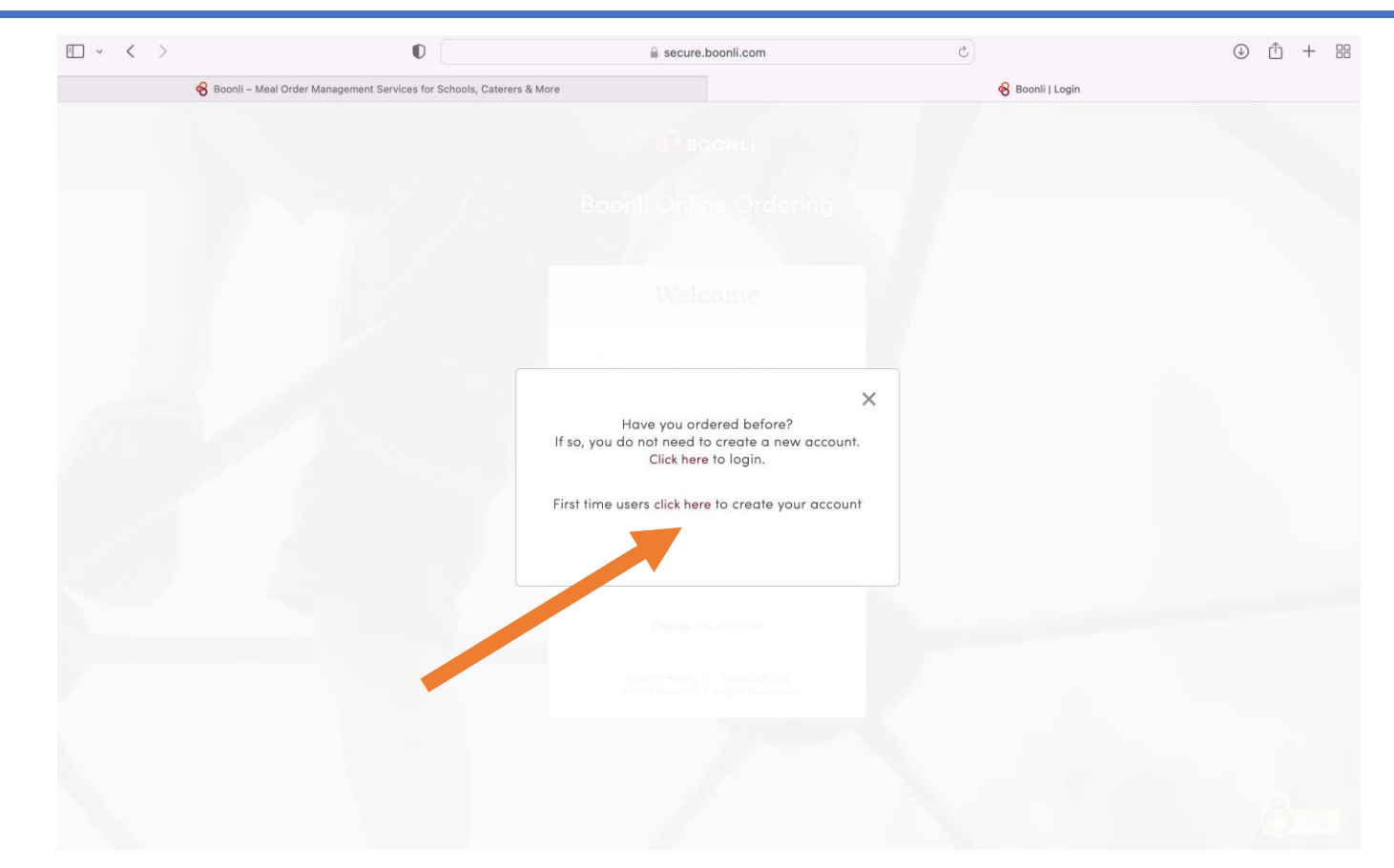

• Confirm you are a first time user by clicking the second "click here"

## Register

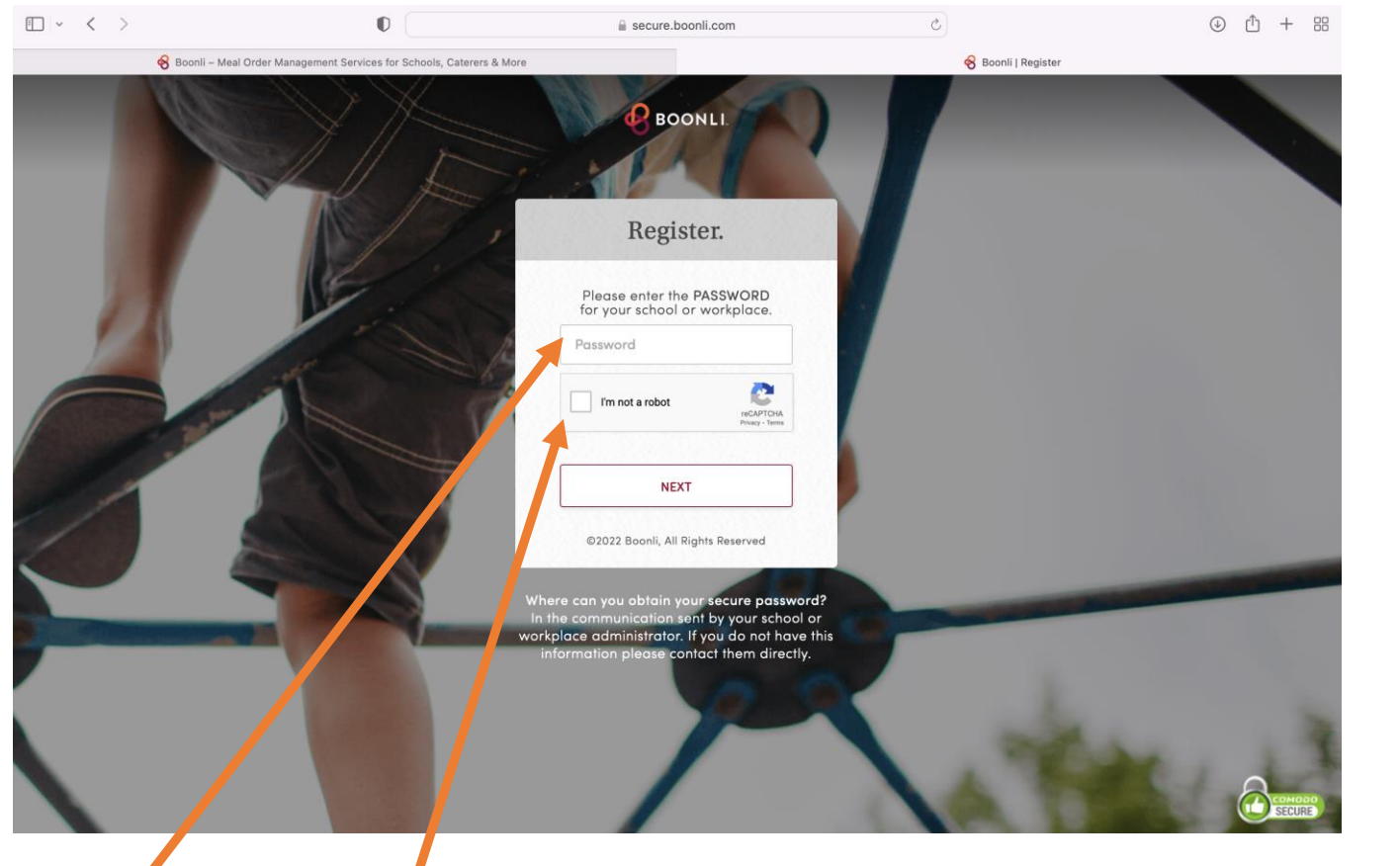

- 1. Enter password GMCS441
- 2. Check box for "I'm not a robot"
- 3. Click Next

#### Setup Profile

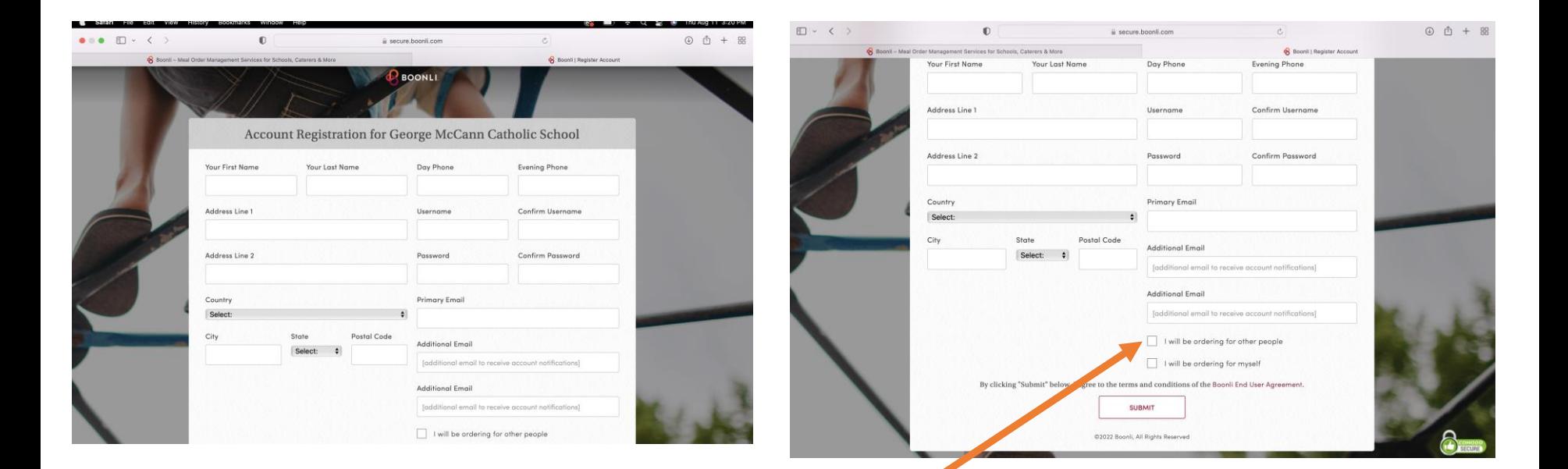

- 1. Insert Personal Information
- 2. Check Box "I will be ordering for other people"
- 3. Click Submit

### Setup Child's or Children's Profiles

 $\div$ 

#### **New Profile**

#### **First Name**

**Last Name** 

Location

Select...

**Birth Date (optional)** 

MM/DD/YYYY

#### **ADD PROFILE**

- 1. Insert First & Last Name
- 2. Location will be their current teacher/classroom
- 3. Click "Add Profile"
- 4. Repeat for each child at George McCann

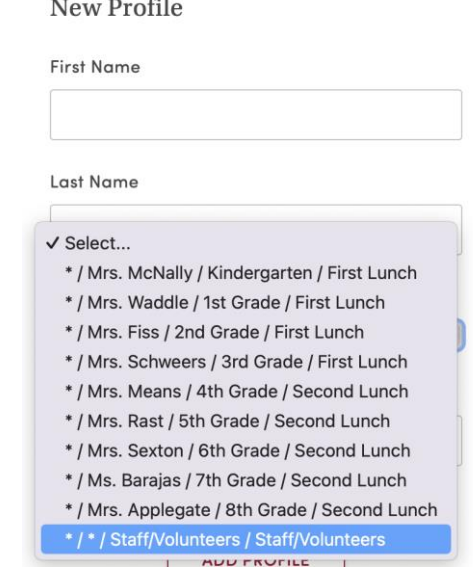

#### Start Your September Order

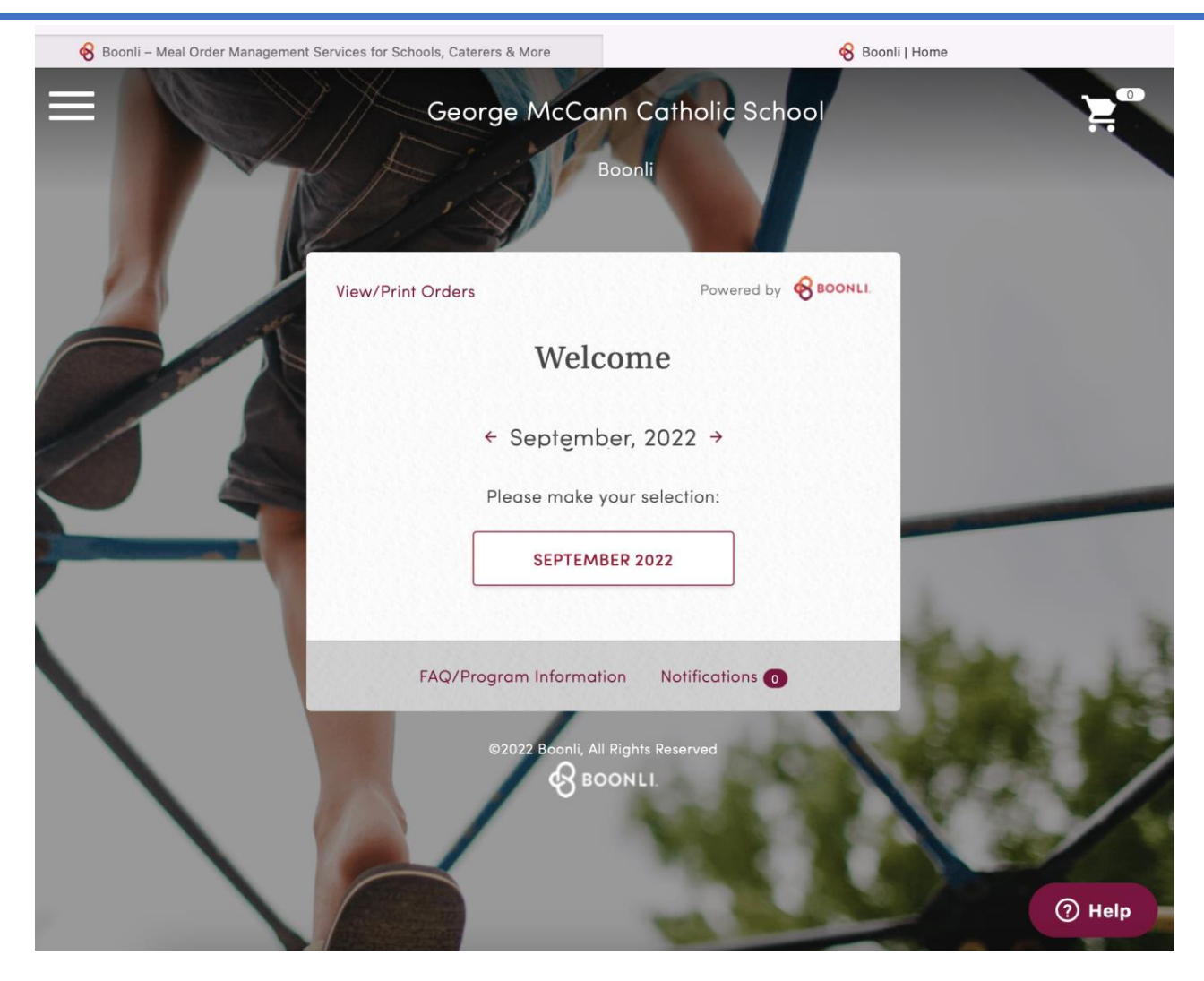